# **1. Excel の表をコピーします**

Excel でコピーしたいセルを範囲選択し、[ホーム]タブの[コピー]をクリックします。

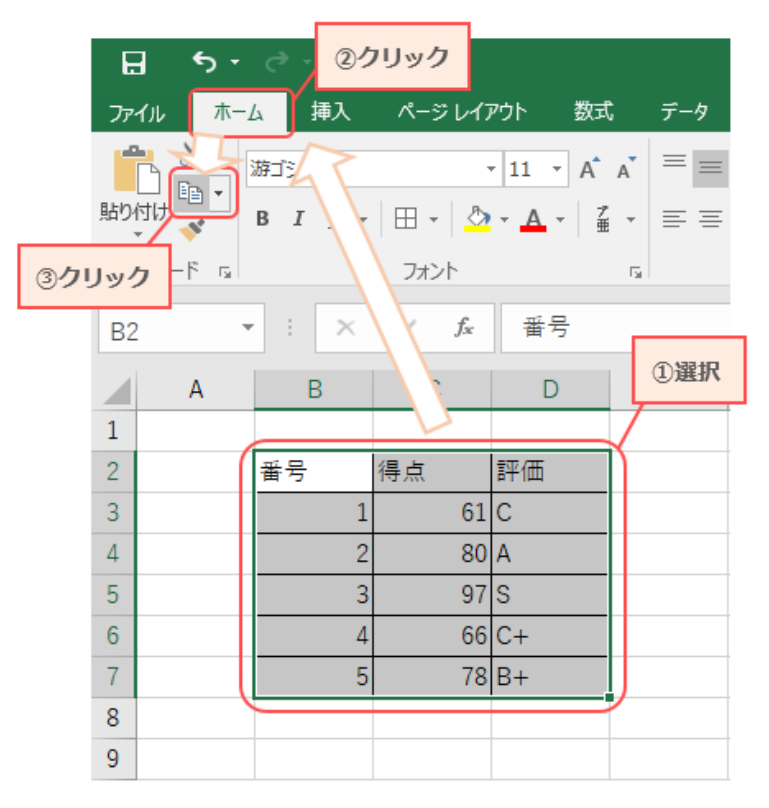

### **2. Word に貼り付けます**

Word で表を挿入したい位置にカーソルを移動させます。

**3. [ホーム]タブ→[貼り付け]の順にクリックします。Word に表が貼り付きます**

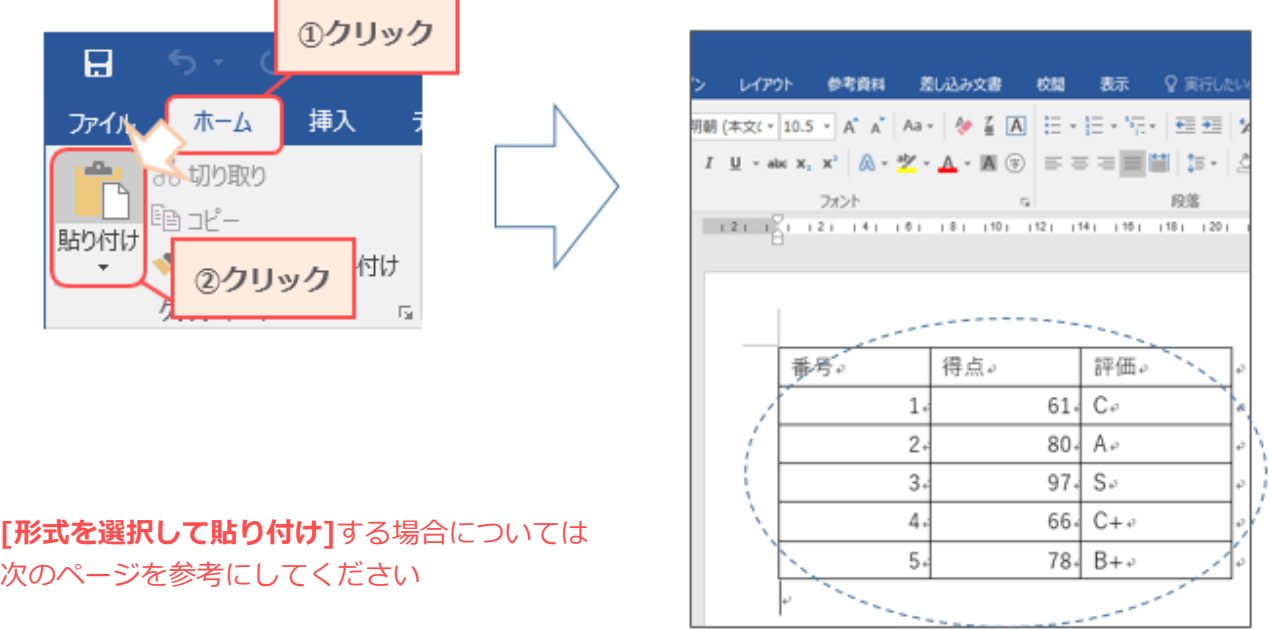

※次のページへ続きます

# **A) Microsoft Excel ワークシートオブジェクト**

- 1)「ホーム]タブ→[貼り付け]の▼→[形式を選択して貼り付け]の順にクリックします。
- 2) [Microsoft Excel ワークシートオブジェクト]→[OK]をクリックします。

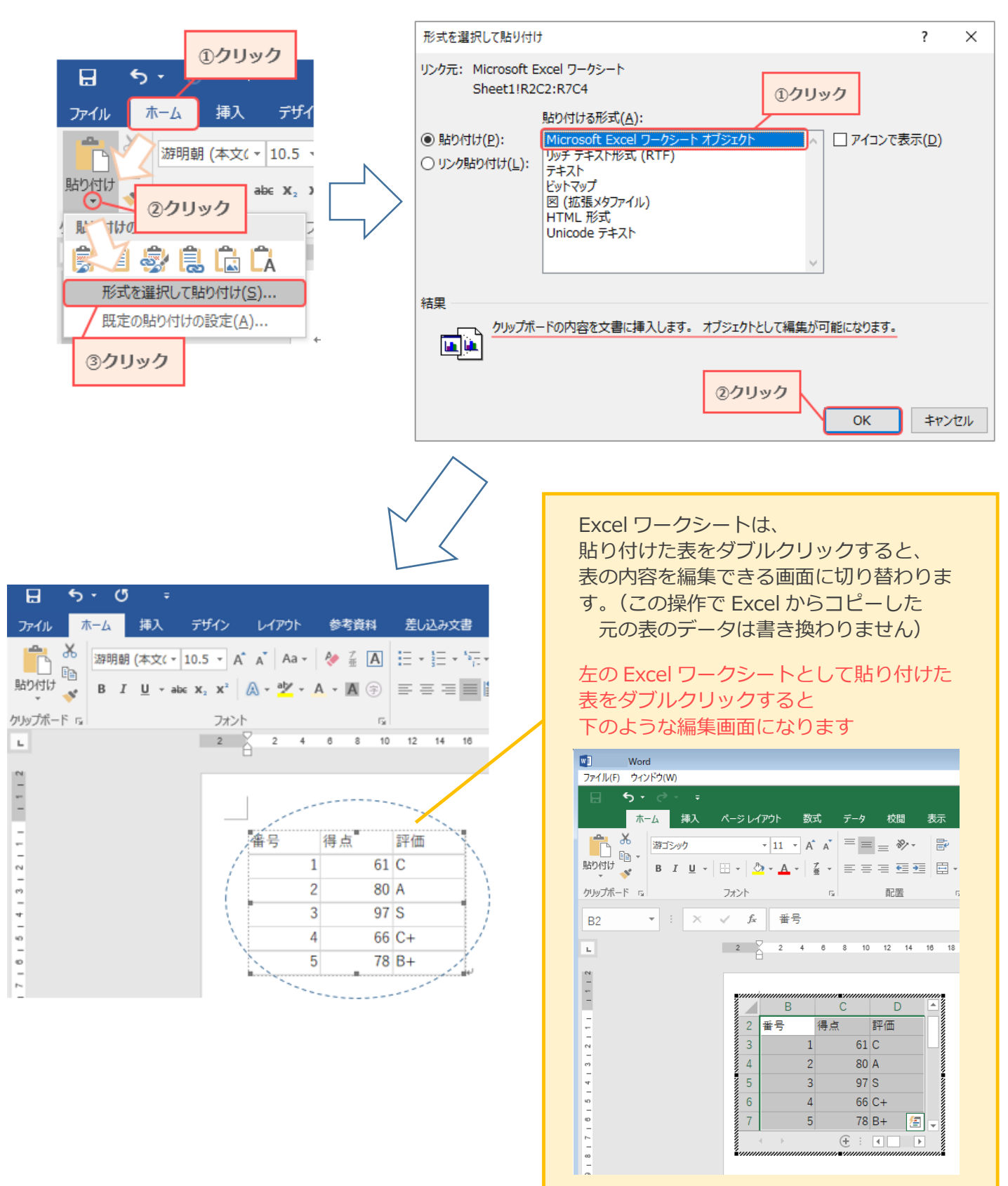

#### ※次のページへ続きます

## **B) 図(拡張メタファイル)**

1)[ホーム]タブ→[貼り付け]の▼→[形式を選択して貼り付け]の順にクリックします。

2) [図 (拡張メタファイル)]→[OK]をクリックします。

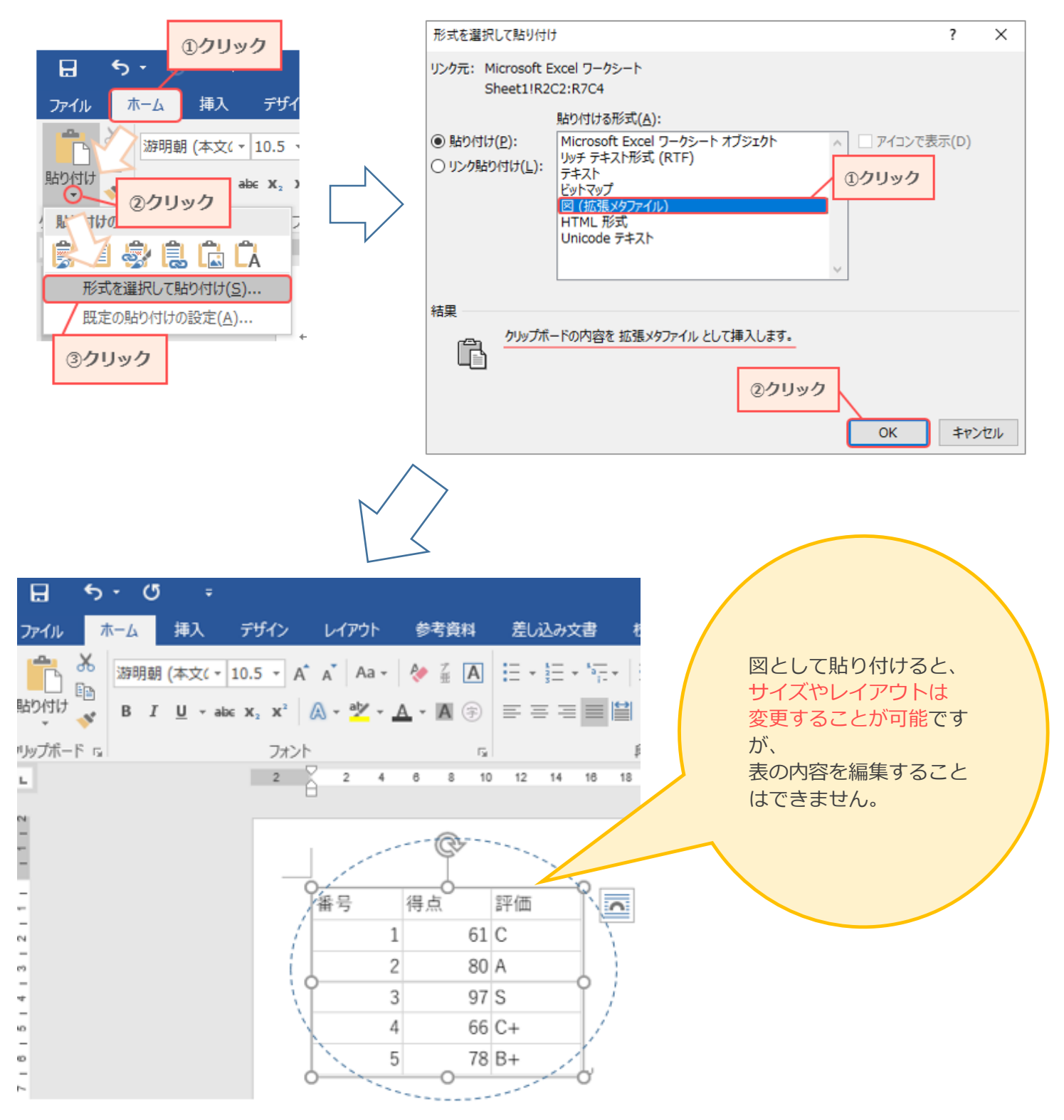